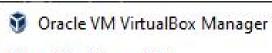

File Machine Help

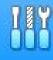

Tools

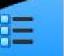

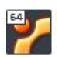

## Ubuntu 20.4

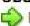

Running 🖒

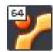

#### Lubuntu 20.04

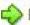

Running

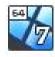

### Windows 7-64

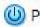

Dowered Off

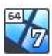

#### WIN7

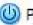

Dowered Off

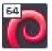

#### KALI-SECOND

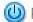

(I) Powered Off

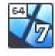

#### WINDOWS 7

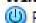

Powered Off

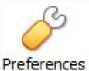

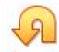

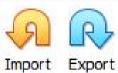

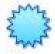

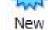

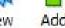

# e to VirtualBox!

The left part of application window contains global tools all lists all virtual machines and virtual machine. groups in your computer. You can import, add and create w VMs using corresponding toolbar buttons. You care opup a tools of currently selected element using corresponding element button.

You can less the F1 key to get instant help, or visit www.virl albox.org for more information and latest news.

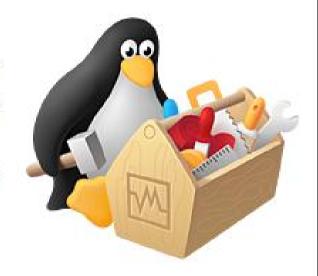

X

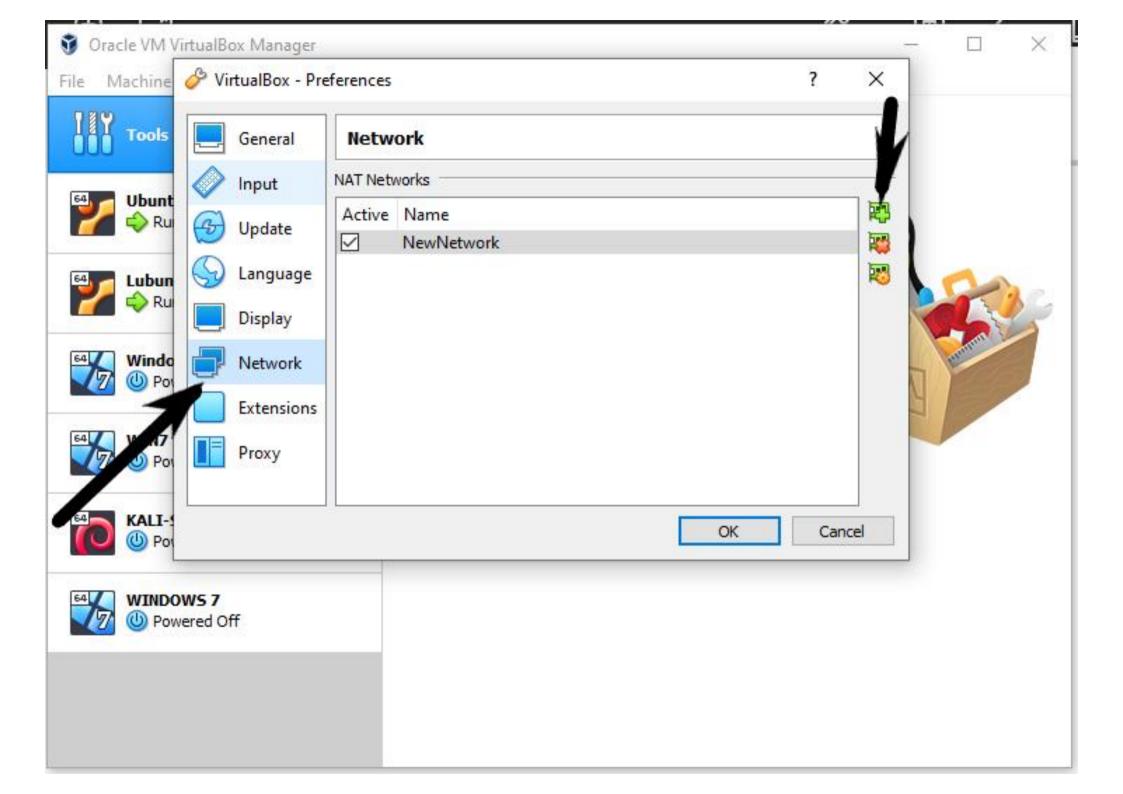

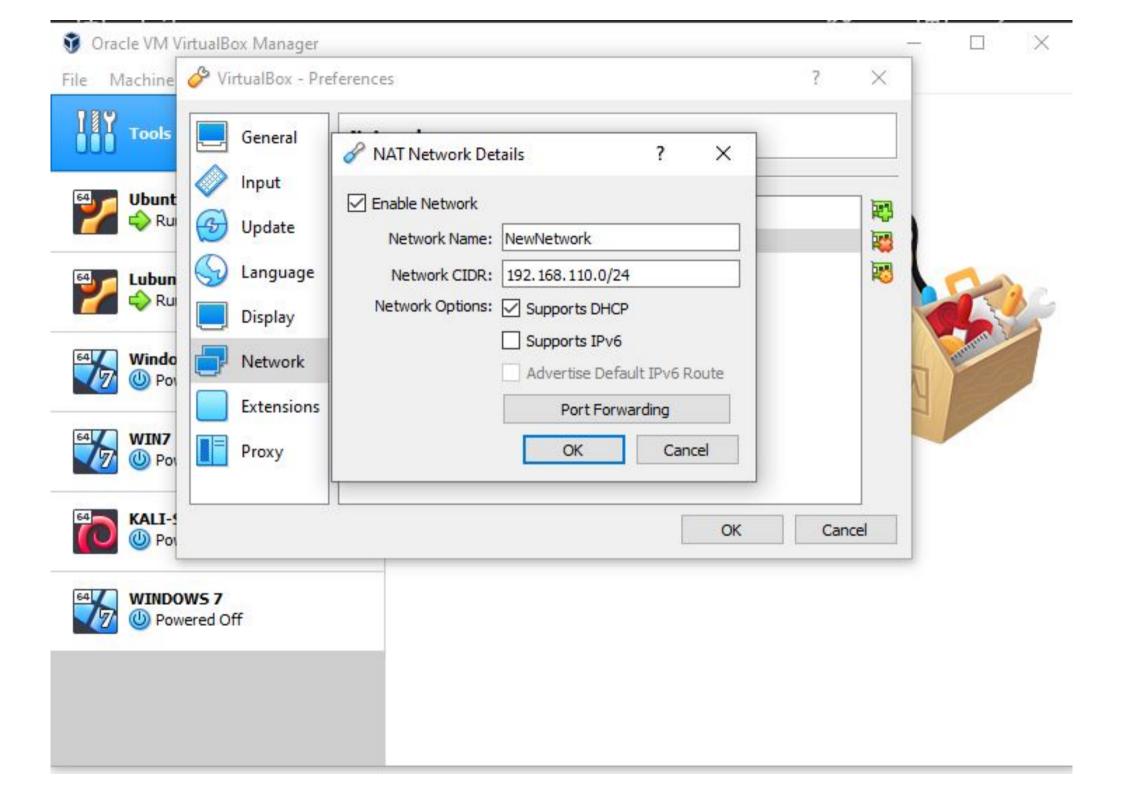

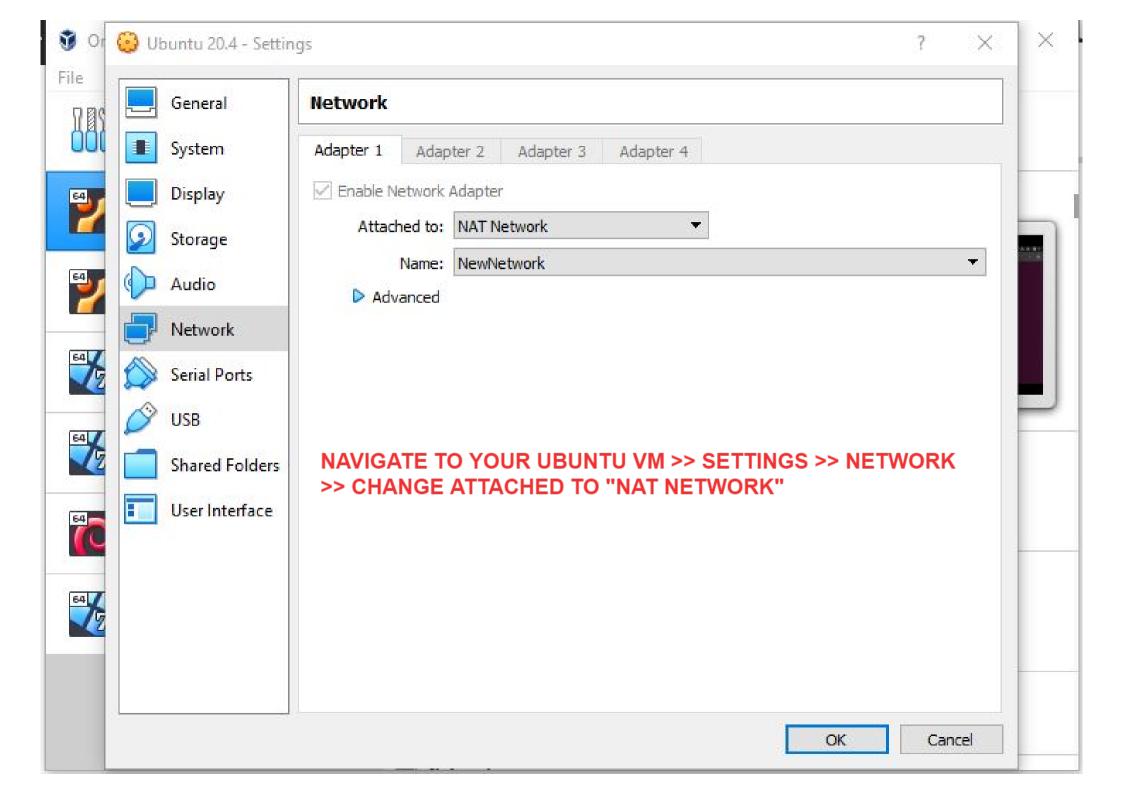